## Lab Assignment 6

Keep the network configuration of the machines of **fso24** and **klone** from the previous lab assignment. Container is running with ssh in port 222, and port 222 at local ips of **fso24** is redirected to the container

- install syslogd in the container (apt-get install inetutils-syslogd)
- create user hideous in the container (useradd -m hideous)
- 1 Create rsa keys for user001 user002 and user003 in **klone**. user003 should protect his/her with a passphrase.
- 2 Enable user001, user002 and user003 to login into **fso24** (port 22) from **klone** without being asked for a password, although user003 might have to supply the key's passphrase

## Lab Assignment 6

- 3 Arrange for user001, user002 and user003 in **klone** to log directly into the container of **fso24** (port 222, using **fso24** ips) as user *hideous* without being asked for a password, although user003 might have to supply the key's passphrase. Can user001, user002 and user003 from **fso24** log into the container as user *hideous* without being asked for a password?
- 4 Make user004, user005 and user006 use a two step authentification when accessing the machine through the graphic login screen in **fso24**
- 5 Arrange for the authentication logs of machine **klone** to be also sent to machine **fso24** and to file /dev/tty3 in **klone**. Check that it works NOTE: machine receiving logs has to invoke syslog

with the -r or --inet option, machine sending the logs cannot have syslogd invoked with

--no-forward. Check /etc/default/

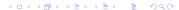

## Lab Assignment 6

- 6 Arrange for the authentication logs on machine **klone** to be sent ALSO to the container in **fso24**. Use these three different solutions (do all of them work?)
  - a) fso24 sends its authentication logs to the container (with @ip\_of\_container)
  - b) machine fso24 writes its authentication logs to a file in the container
  - all traffic from one of fso24 IPs is redirected to the container (using nftables) and klone uses this ip to forward its auth logs
- 7 Use the suggestions made by the *lynis* program to harden the ssh server at machine **fso23**. Allow only user001, user002, user003, user004, user005 and user006 to login using ssh

## Lab Assignment 6: Work submission

- After performing the corresponding tasks of the lab assignment, a pdf document, describing what has been done (including screenshots showing the behaviour of the virtual machine, changes made to configuration files, output from commands...) should be sent to
  - antonio.yanez@udc.es. (students at udc)
  - yolanda@det.uvigo.es. (students at uvigo)
- The subject of the mail should be FSO: practica-6
- The attachement should be named with the lab assignment number and the surname and name of the student, in the form P5-Surname-Name.pdf, avoiding non-ascii characteres (á, é, ñ . . . )
  - Example: work submitted by student Donald Trump Núñez should come as an attached file named P5-TrumpNunez-Donald.pdf
- In the case the lab assignment is made by two students, submit only one copy (named after ONE of the students) and state BOTH names in the pdf document.